# Cinema 12 Quick Start Guide

HDMI v1.4a, 32 bit audio, HD Surround Processor

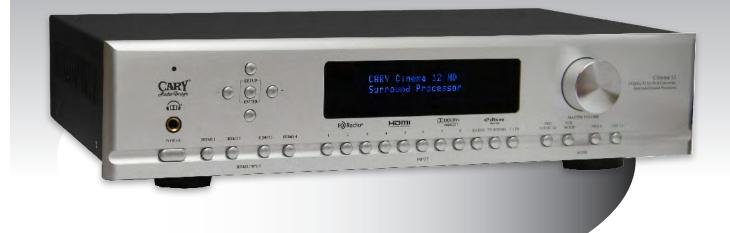

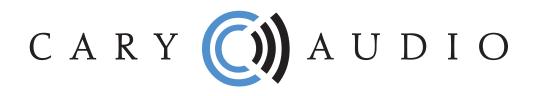

This guide will help you understand the basic menu structure of the Cinema 12 and get the most basic settings configured. Pay attention to the italic portions to steer clear of common setup mistakes. The manual covers this information in more detail.

## **AUTO SETUP**

Audio setup uses the included microphone to configure and calibrate the Cinema 12 to your room. Please note. If you use this feature, you must NOT select the HDMI 1, 2, 3, or 4 inputs as this will cause the auto setup to not function. Please also be sure to set the volume to an appropriate level and keep the room quiet. Stray noises and sound can affect the auto-setup's accuracy. Auto set up is a good place to start. However, you will receive the best possible audio quality by setting up manually or by tweaking the auto setup results.

### LISTENING PROFILES / MEMORY 1 (MOVIE MODE)

- Set Speaker Config Selects speakers to "on" or "off" depending on the type of set up you are using. (5.1, 6.1, 7.1 etc.)
- Set Distance Sets distance for each speaker to listening position in 1ft increments.
- Set Balance This sets the VOLUME for each speaker. If you have low output to a channel or to your sub, be sure to check this to make sure it's not too low. It's also important to check this if your amplifier(s) has variable input sensitivity control.
  - VERY IMPORTANT If using the TEST MODE function in the Set Balance menu, be sure to turn the volume down prior to testing, as this Test Mode has a high output.
- Set Crossover Points Sets crossover points for all your speakers.
  - VERY IMPORTANT If you want output to your subwoofer, you must select crossovers points for the main front R & L speakers. If main front R & L speakers are set to full range, your subwoofer will have no output.
- Set Room EQ Allows for 10 band adjustable EQ for each speaker.
- Set Speaker Phase Sets speaker phase to normal or inverted for each speaker.
- Go to Main Menu Returns to Main Menu.

# LISTENING PROFILES / MEMORY 2 (MUSIC MODE)

- Set Speaker Config Selects speakers to "on" or "off" depending on the type of set up you are using. (5.1, 6.1, 7.1 etc.)
- Set Distance Sets distance for each speaker to listening position in 1ft increments.
- Set Balance This sets the VOLUME for each speaker. If you have low output to a channel or to your subwoofer, be sure to check this to make sure it's not too low. It's also important to check this if your amplifier(s) has variable input sensitivity control.
  - VERY IMPORTANT If using the TEST MODE function in the Set Balance menu, be sure to turn the volume down prior to testing, as this Test Mode has a high output.
- Set Crossover Points Sets crossover points for all your speakers.
  - VERY IMPORTANT If you want output to your subwoofer, you must select crossover points for the main front R & L speakers. If main front R & L speakers are set to full range, your subwoofer will have no output.
- Set Room EQ Allows for 10 band adjustable EQ for each speaker.
- Set Speaker Phase Sets speaker phase to normal or inverted for each speaker.
- Panorama Setting Adjusts spatial qualities of surround sound for music.
- Go to Main Menu Returns to Main Menu.

#### INPUT

- Assigned Inputs This assigns the type of input you are using for inputs #2 through #8. It can be one of several types (XLR Analog or Digital, Toslink, Coax, Analog) for each input.
- Change Input Names Allows you to rename inputs.
- Set Analog In Config For each Analog input (1 thru 8 and 7.1 and Tuner), you can choose to process the signal via DSP or BYPASS.
  - VERY IMPORTANT If you wish to have subwoofer output for a specific Analog input, you MUST set it to DSP, otherwise all bass management functionality will be bypassed, hence the Bypass setting.
- Set Analog In Level Allows for presetting and matching of analog audio source levels.
- **Zone 2 –** Selects input and volume setting of Zone 2.

#### **ADVANCED SETTINGS**

- **Password** Enable, disable and configure a password for the Cinema 12.
- Zone 1 & 2 Master Volume Set master turn on volume for Zone 1 & 2.
- CD Pure Audio
  - VERY IMPORTANT When CD Pure Audio is set to On, NO subwoofer output will be possible as this will bypass all "processing" and send a pure signal straight through with gain only, regardless of what source you are listening to. If you want subwoofer output while listening to Movies or Music, you MUST have this feature turned OFF.
- HDMI Audio Out When On is selected, audio will pass through same as the decoding format selected. When OFF is selected, no audio will pass through.
- **AV Sync Delay** Adjusts the delay and timing when audio and video are not in sync from 1 ms to 100ms. Turn off to disengage this feature.
- **Bright** Adjust the brightness of the front panel display, or turn it off entirely.
- Edit Custom Names Allows for editing the custom names for sources.
- IR Controls Allows for turning on or off of any or both the front and rear IR's.
- Zone 2 IR Controls Allows for turning on or off of any or both the front and rear IR's.
- Rear IR Allows for normal or inverted polarity of the IR signal.
- Zone 2 IR Mode Allows for normal or inverted polarity of the IR signal.
- Triggers Determines the 12-volt triggering when specific Zones are turned on.
- Late This feature decreases the dynamic range of the output signal for times when you don't want to disturb others. Soft sounds and loud sounds will be closer in level to avoid loud dramatic peaks during some scenes. Works only with Dolby Digital or Dolby Digital EX Sources.
- Max Volume Out This allows for setting a maximum volume output to protect your electronics and speakers from overloading.
- Restore Defaults Restores ALL settings to factory defaults.
- Go to Main Menu Exit Setup Menu and return to normal display screen

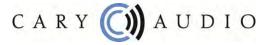

1020 Goodworth Drive Apex, NC 27539 919-355-0010 info@caryaudio.com www.caryaudio.com